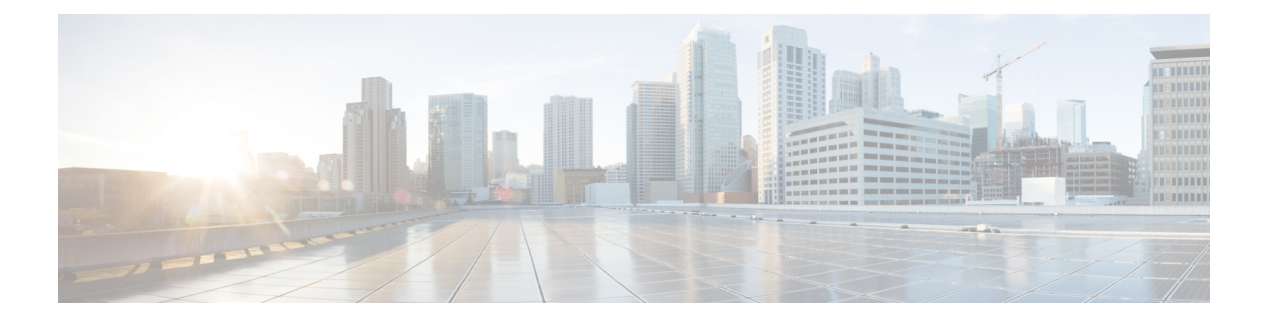

## **Firepower 2100 ASA** プラットフォームモー ドの **FXOS** の概要

Firepower 2100 は ASA 用の単一アプリケーション アプライアンスです。Firepower 2100 は、 Firepower eXtensible Operating System(FXOS)という基礎となるオペレーティング システムを 実行します。

Firepower 2100 は、次のモードで実行できます。

- アプライアンスモード(デフォルト): アプライアンスモードでは、ASAのすべての設定 を行うことができます。FXOS CLI からは、高度なトラブルシューティング コマンドのみ 使用できます。
- プラットフォーム モード:プラットフォーム モードでは、FXOS で、基本的な動作パラ メータとハードウェア インターフェイスの設定を行う必要があります。これらの設定に は、インターフェイスの有効化、EtherChannelsの確立、NTP、イメージ管理などが含まれ ます。Firepower Chassis Manager WebインターフェイスまたはFXOS CLI を使用できます。 その後、ASDM または ASA CLI を使用して ASA オペレーティング システムにセキュリ ティ ポリシーを設定できます。

このガイドでは、プラットフォームモードでのみ使用可能なFXOS設定について説明します。

- ASA と FXOS の管理 (1 [ページ\)](#page-0-0)
- [サポートされない機能](#page-1-0) (2 ページ)

## <span id="page-0-0"></span>**ASA** と **FXOS** の管理

ASAおよびFXOSのオペレーティングシステムは、管理1/1インターフェイスを共有します。 このインターフェイスには、ASA および FXOS に接続するための個別の IP アドレスがありま す。

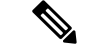

(注)

このインターフェイスはASAでは管理1/1と呼ばれます。FXOSでは、MGMT、management0、 または同様の他の名前で表示されます。このガイドでは、一貫性と簡潔さのため、管理 1/1 と してこのインターフェイスを参照します。

FXOS および ASA で監視する必要がある機能は異なるため、継続的な保守で両方のオペレー ティング システムを使用する必要があります。FXOS の初期設定では、SSH またはブラウザ (https://192.168.45.45)を使用してデフォルトの 192.168.45.45 IP アドレスに接続できます。

ASA の初期設定では、ASDM を使用して https://192.168.45.1/admin に接続できます。ASDM で は、後で任意のインターフェイスからの SSH アクセスを設定できます。

両方のオペレーティングシステムをコンソールポートから使用できます。初期接続ではFXOS CLI にアクセスします。ASA CLI には **connect asa** コマンドを使用してアクセスできます。

ASAデータインターフェイスからFXOSを管理できるようにすること、およびSSH、HTTPS、 および SNMP の各アクセスを設定することも可能です。この機能はリモート管理に役立ちま す。

## <span id="page-1-0"></span>サポートされない機能

次の FXOS 機能は、Firepower 2100 ではサポートされていません。

- FXOS 設定のバックアップと復元
- FXOS の外部 AAA 認証

FXOS (**connect asa**) から ASA コンソールに接続する場合、コンソールアクセス用の ASA AAA 設定が適用されることに注意してください(**aaa authentication serial console**)。